lack a default to change You available dialog. button that extended their flexibilty somewhat Audacity, set, Standard keyboard Audacity This **Standard** Tab Power Shift Disc Delete Control Option Backspace Appeltoets Appeltoets assign a shortcut compared can can toets reference eject own toets on/off toets This on  $\Gamma$ or toets use be menus in the set for set Full shortcuts.  $\vec{\circ}$ shortcuts. toets Alt remove the **vs** and toets selected Audacity Full Keyboard simplify users of **Full** toets shortcut. Keyboard set to lists  $\vec{\circ}$ shortcuts set and earlier  $\Gamma$ provide existing **set** who  $\stackrel{\text{p}}{=}$ ₹⊝☆⊮⊗∄  $\overline{a}$ ⌘ ← is  $\vec{\circ}$ from keyboard There The  $\equiv$ 2.1.3 the the commands Preferences commands wish pre‑defined Preferences versions set default is a reduced the greater set and shortcuts is of to also that Defaults shortcuts shortcuts earlier. create  $\Gamma$ an in the set that was to the or

keyboard\_shortcut\_reference.html keyboard\_shortcut\_reference.html https://manual.audacityteam.org/man/ https://manual.audacityteam.org/man/

#### **Select menu** Ctrl ⋗ Select

 $\geq$ 

**Toetsen**

# **Select: Tracks**

Ctrl ⇧  $\overline{\phantom{1}}$  $\equiv$  $\overset{\text{p}}{=}$ Tracks Extends the current selection 등 and/or down into  $\overset{\text{p}}{=}$ other tracks. Ctrl ⇧  $\prec$  $\overline{5}$  $\overset{\text{p}}{=}$ Sync‑locked Tracks Extends the current selection 등 and/or down into  $\overset{\text{p}}{=}$ sync‑locked tracks in the set the currently selected track group.

#### **Select: Region** —

Left at playback pos Right  $\tilde{a}$ playback pos

]

# **Select: Clip boundaries**

Previous Clip Next Clip

بر بر<br>.<br>.

- **Edit menu**
- Ctrl  $\times$ Cut Ctrl  $\overline{\phantom{1}}$ Delete
- Ctrl  $\cap$ Copy
- Ctrl  $\,<\,$ Paste
- Ctrl  $\bigcirc$ Duplicate

# **Remove special**

Ctrl ام  $\times$ Same as Cut, but none of the audio data or labels  $\vec{o}$ right  $\Gamma$ the selection are shifted. Ctrl  $\overline{a}$  $\overline{\phantom{1}}$ Same as Delete, but none of the audio data or labels to right of the selection are shifted Ctrl L Replaces the currently selected audio with absolute silence. Does not affect label tracks. Ctrl  $\overline{\phantom{0}}$ Trim audio Deletes  $\stackrel{\textstyle\omega}{=}$ audio but the selection.  $\overline{\phantom{a}}$ there are other separate clips in the set the same track these are not removed or shifted unless trimming the entire length of a clip or clips. Does not affect label tracks.

#### **Labels** Ctrl B

- Add Label at selection.  $\leq$ Add Label at playback pos.
- Ctrl

### **View: Zoom**

- Ctrl  $\overline{\phantom{0}}$ Zoom  $\equiv$ Ctrl
- $\sim$ Zoom Normal
- Ctrl  $\epsilon$ Zoom Out
- Ctrl E Zoom to Selection
- 
- Ctrl  $\overline{\mathsf{N}}$ Zoom toggle

## **Transport: Cursor to**

Track Start

 $\overline{\phantom{0}}$ 

- ⇧ J Track start  $\vec{o}$ cursor
- Track End

 $\overline{\phantom{1}}$ 

⇧

 $\overline{\phantom{1}}$ Cursor  $\vec{\circ}$ Track

end

Home Project Start End Project End

### **Tracks: Mute**

- Ctrl  $\subset$ Mutes  $\stackrel{\text{\tiny{p}}}{=}$ Tracks
- Ctrl ⇧  $\subset$ Unmutes  $\stackrel{\text{p}}{=}$ Tracks
- Ctrl  $\overline{a}$  $\subset$ Mutes the selected Tracks
- Ctrl  $\overline{a}$ ⇧  $\subset$ Unmutes the selected Tracks

#### **Tracks: Align** Ctrl

- $\subset$ Mutes  $\frac{p}{2}$ Tracks
- **Import**
- $\Rightarrow$ Import audio

⌘

- Mute all tracks<br>All tracks on<br>Mute track  $\begin{array}{cc} \pi \oplus & \downarrow \ \mathsf{I} & \mathsf{I} \end{array}$  All tracks on
	- $\bigcirc$  U Mute track

#### Position **Position**

J⇧K⇧ Cursor to track begin **D** Select from cursor to track begin Cursor to end of track **A** K Select from cursor to end of track [<br>playback position Cursor to current playback position

Add label<br>Add label at play . Add label at play B Add label position **Labels** ⌘⌘

# **Import** ⌘

Import audio  $\Rightarrow$   $\bigcirc$  I Import audio

- P Print document
- **General**<br>en en ∞<br>G ೫ ೫ ೫ ೫<br>© ೫ ೫ ೫ ೫ Q Quit Audacity S Save project
- W Close window
	-
- **まい、Nieuw weergavevenster**
- Nieuw weergavevenster<br>Pas regels toe op<br>Markeer als (geen) ⌥ L Pas regels toe op ⌘⌘⌘
	- $\Re \; \hat{\Omega}$  J Markeer als (geen)

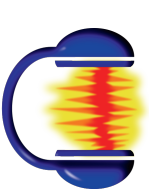

# Audacity 2.2.2<br>Toetscombinaties Toetscombinaties Audacity 2.2.2

\*) footnote [TODO] \*) footnote [TODO]

Versie 0.1